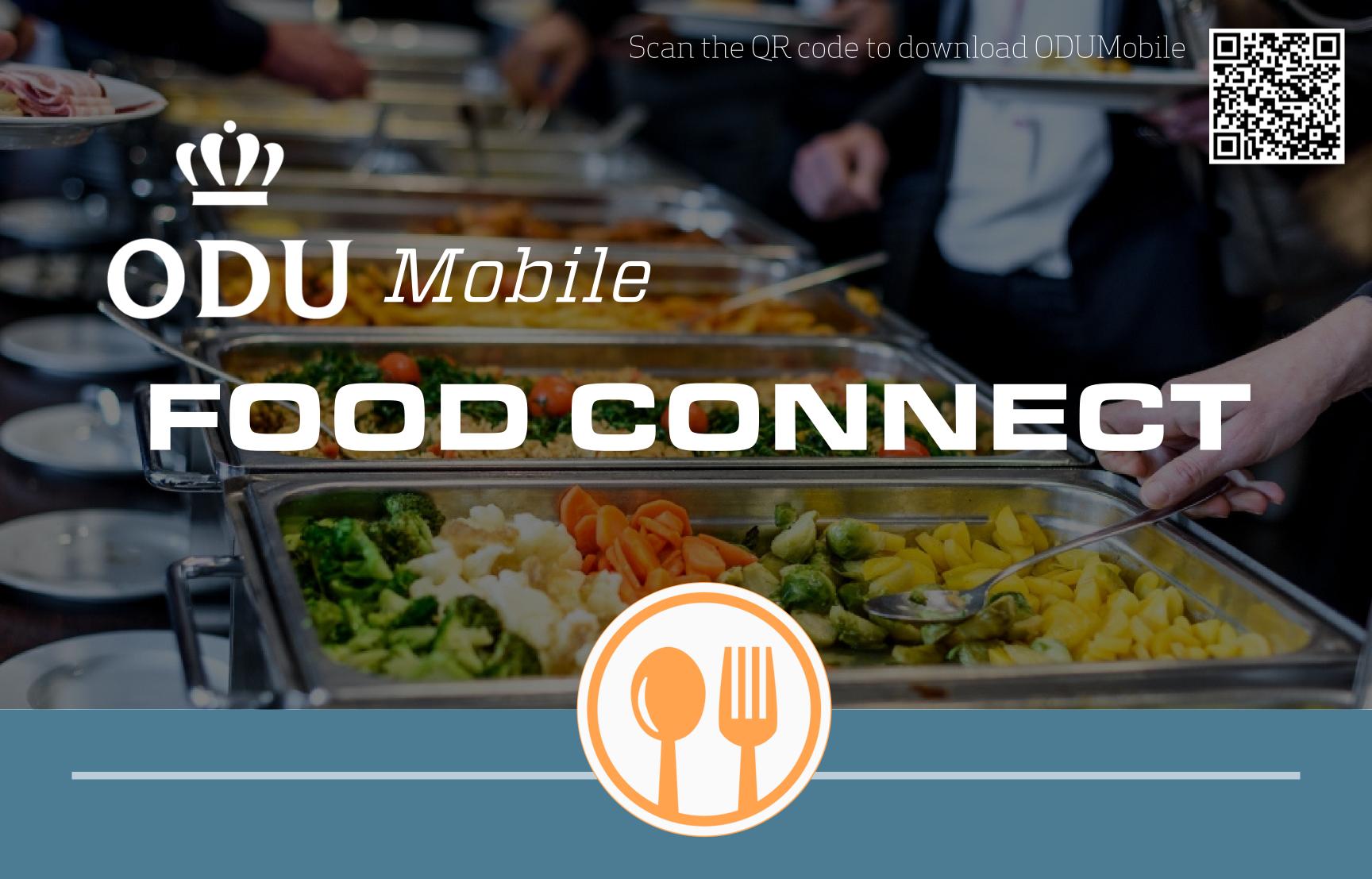

Are you ever on campus all day, but don't have extra money to spend on food?

Opt-in on ODU Mobile App for notifications of

## FREE FOOD

Be the first to know when and where there will be free food available on campus!

## How?

- 1. Download "ODUMobile" app on your phone (Android / iOS)
- 2. Open the app and sign in with your ODU MIDAS account
- 3. Remember to "allow notifications" on your phone's settings
- 4. Click the account persona icon in the top right corner
- 5. Find and click messages
- 6. Click on "opt-in channels", click the plus sign next to "ODU Food Connect"

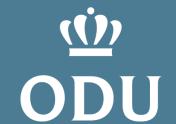